Utiliser le navigateur **O** avec un ordinateur et pour un iPad allez sur le site:

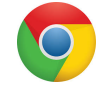

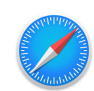

## www.centrelacroisee.com

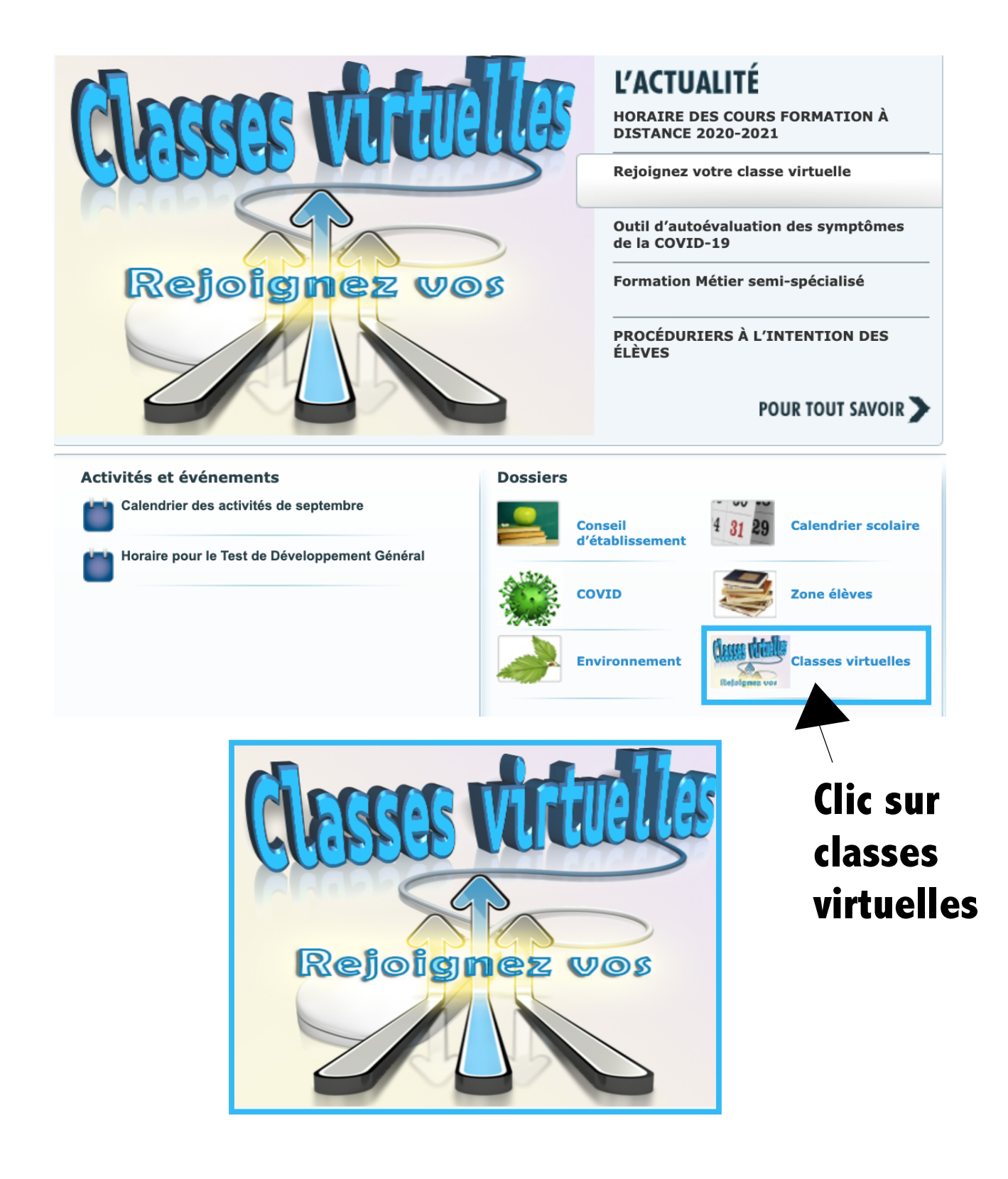

#### **Actualité**

## Rejoignez votre classe virtuelle

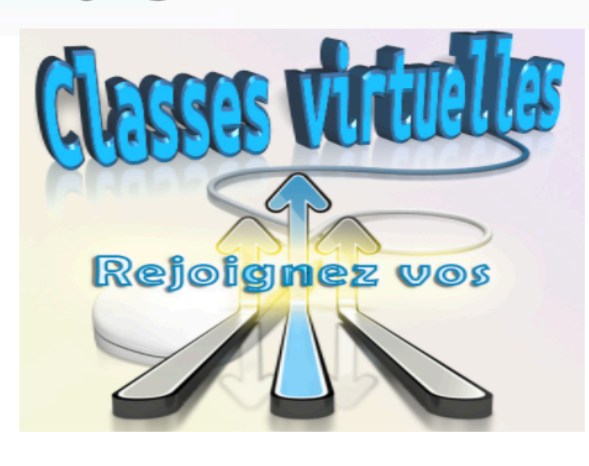

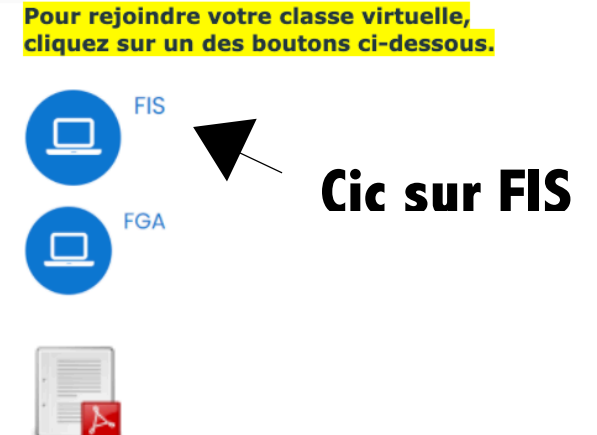

Votre classe virtuelle

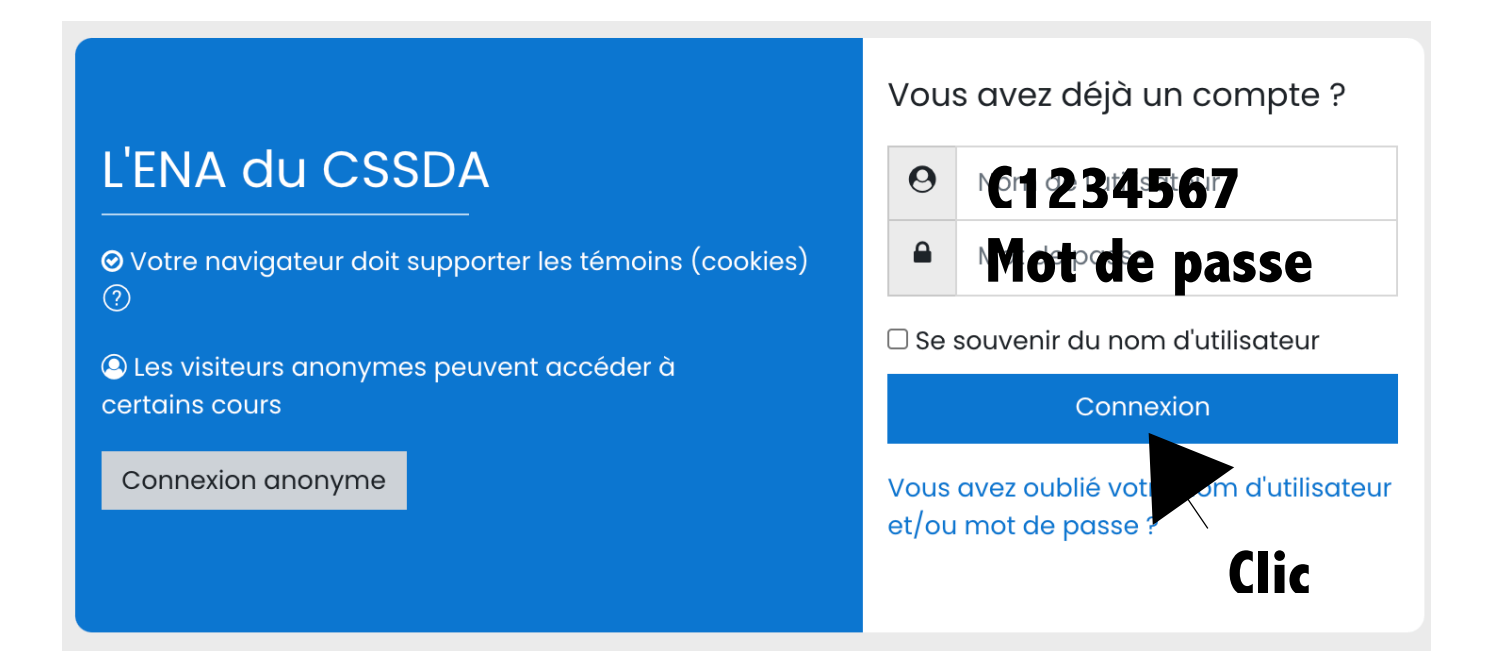

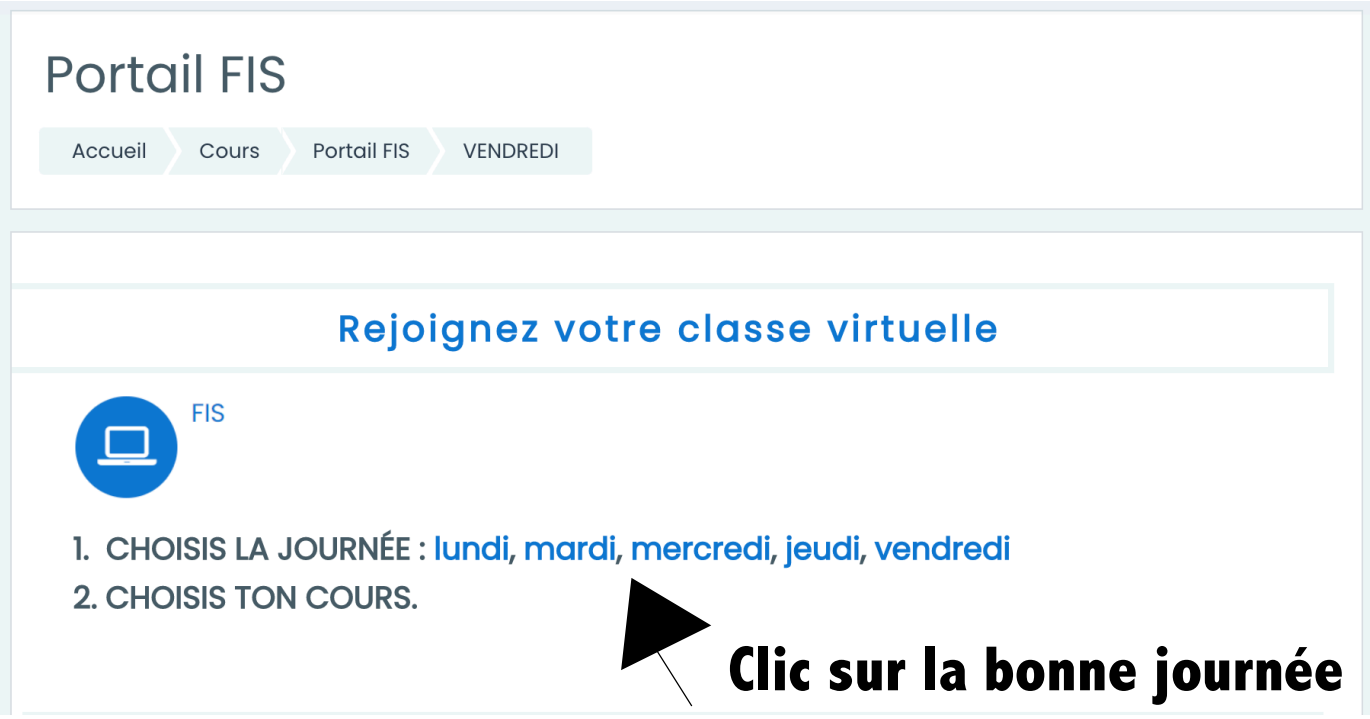

# **Choisis ta classe**

**LUNDI** 

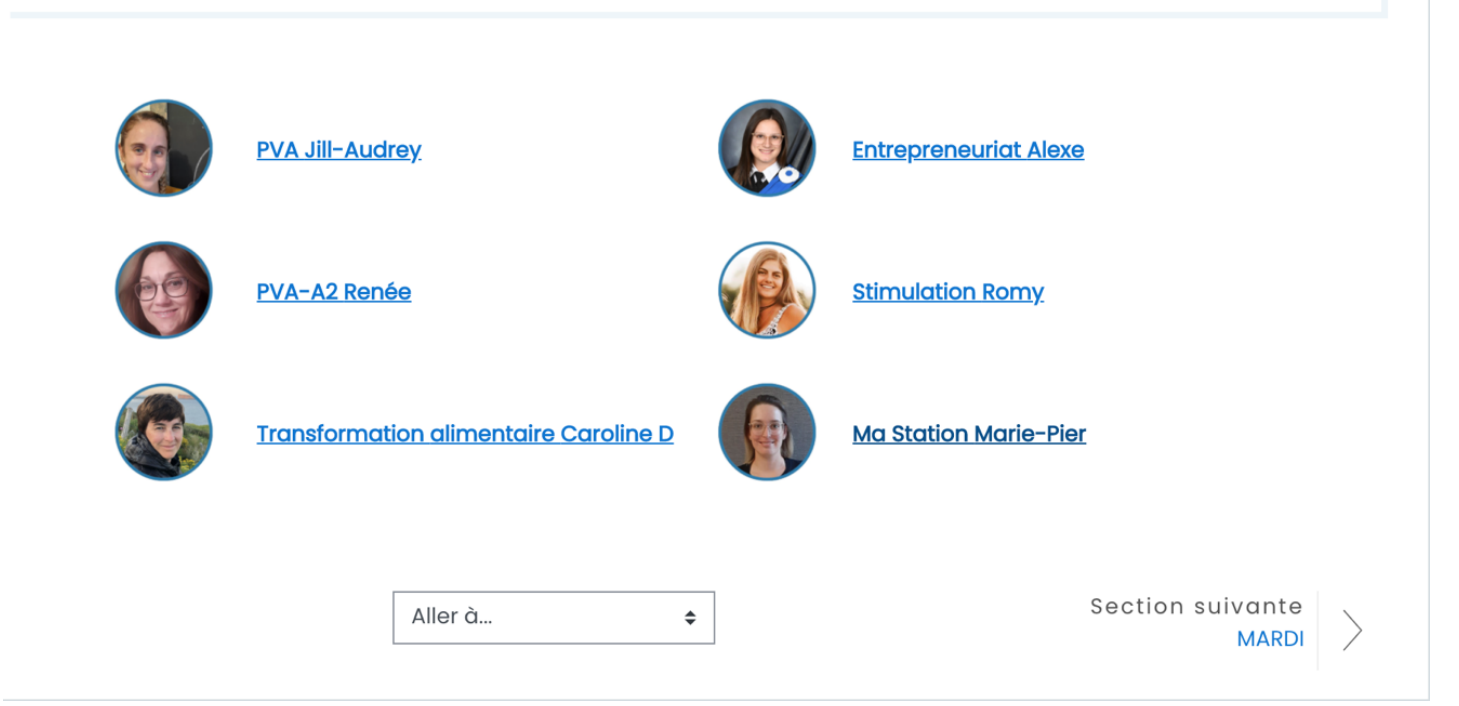

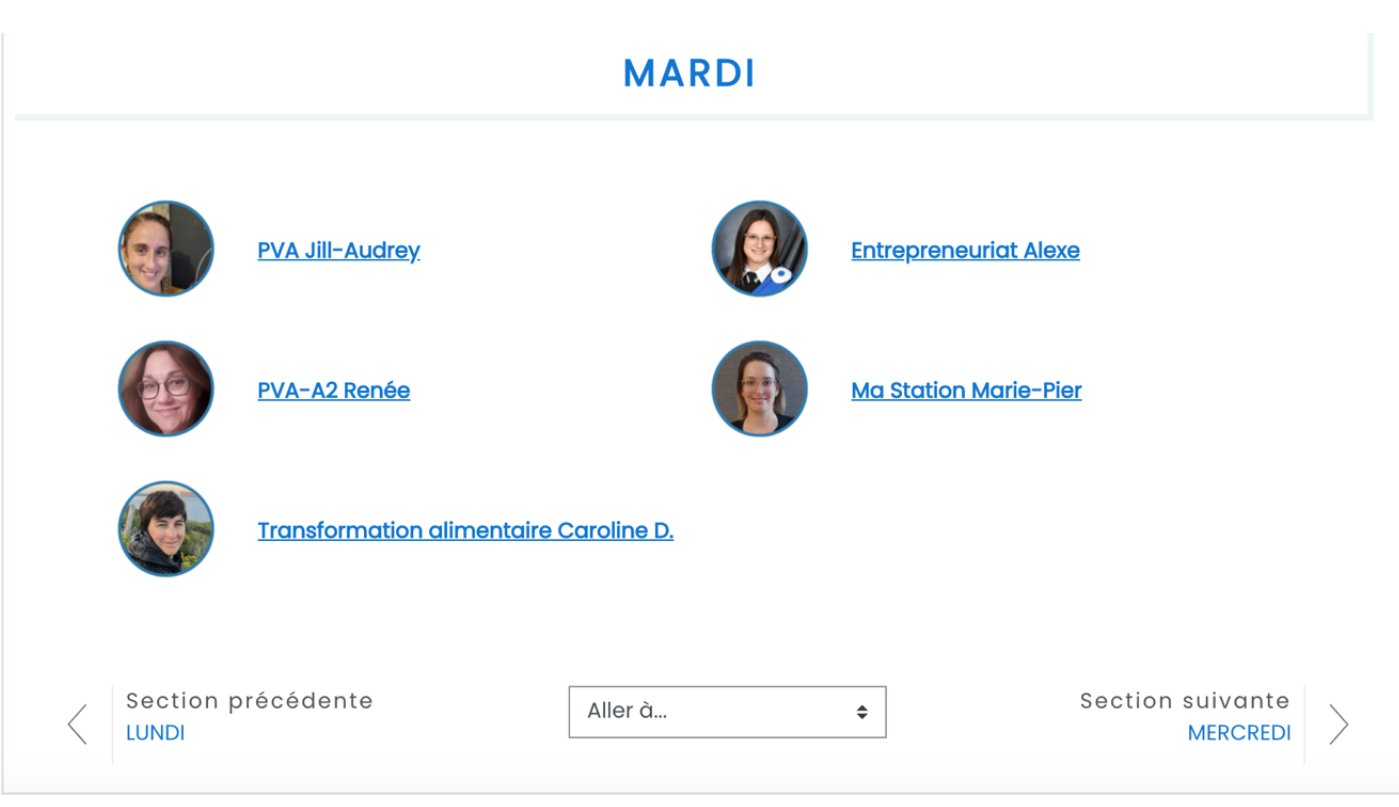

### **MERCREDI**

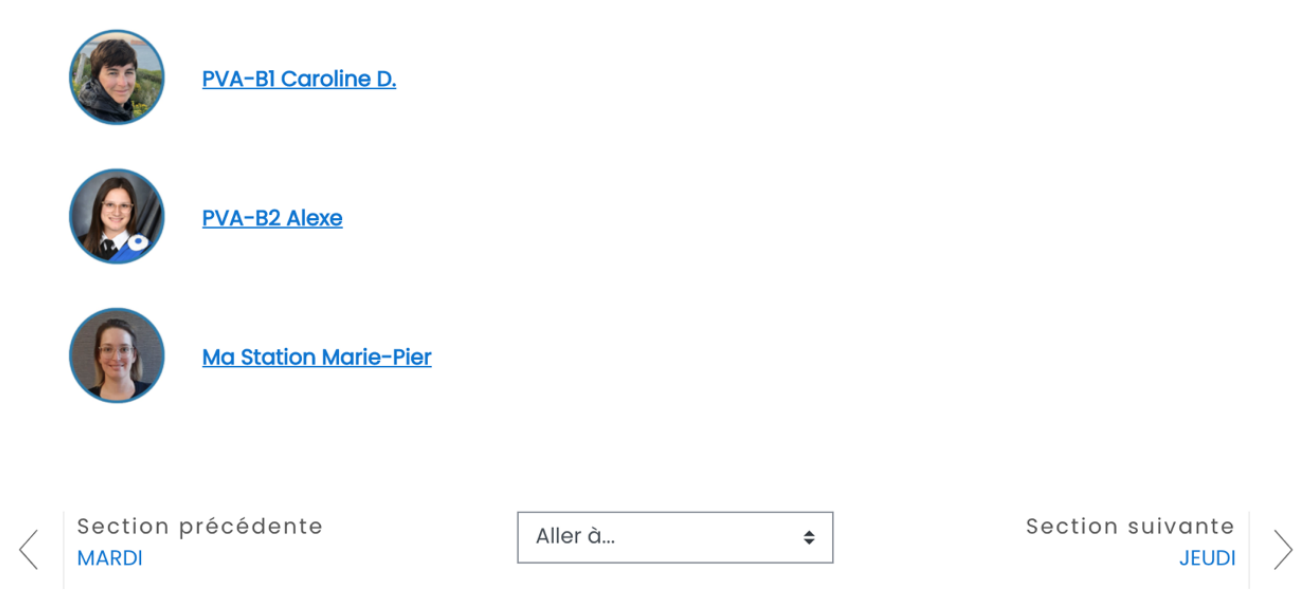

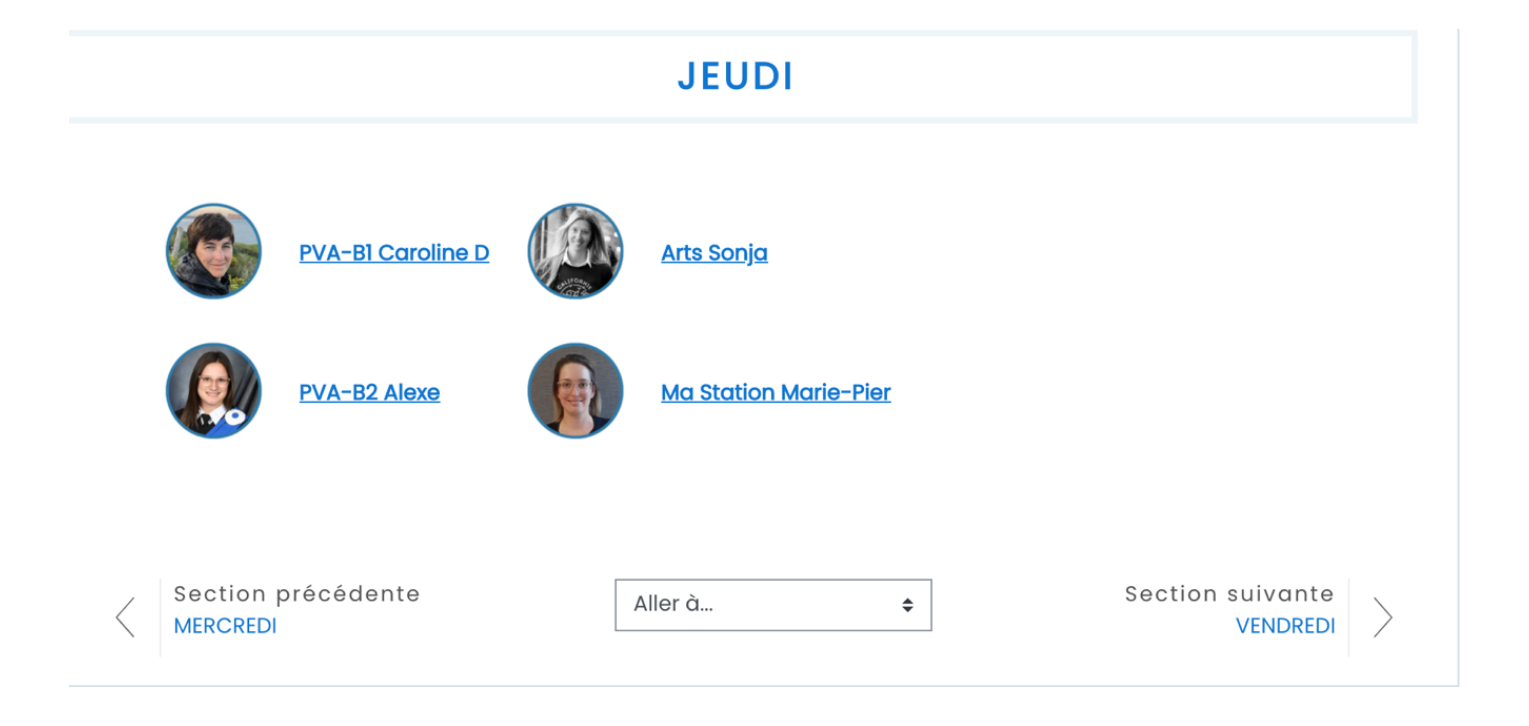

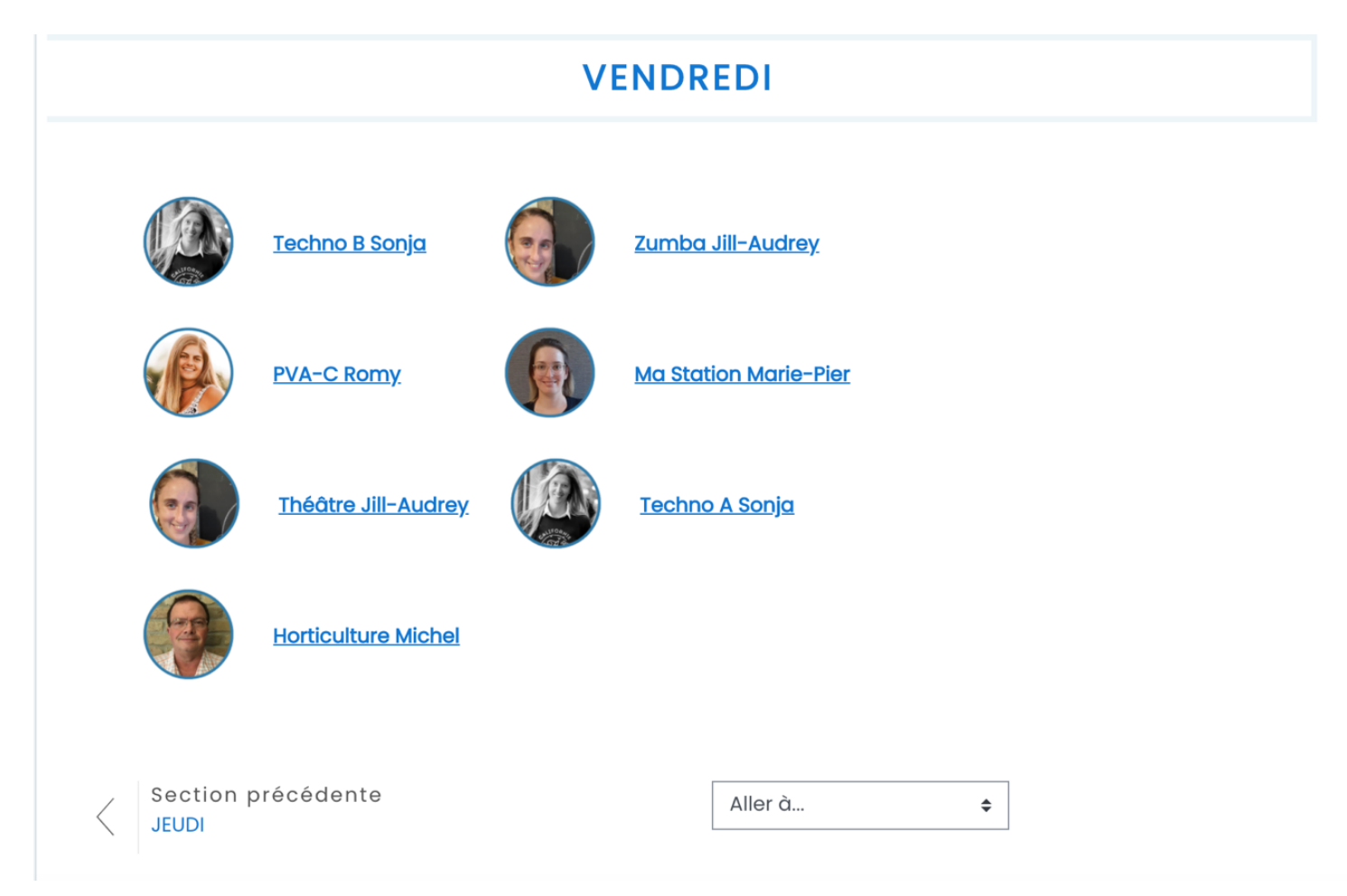